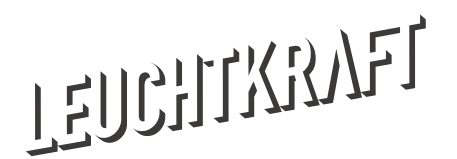

## Cheat-Sheet

## oiceOver-Grundlagen

## astatursteuerung

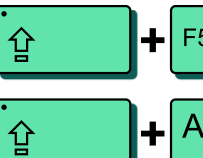

VoiceOver starten/stoppen

Alles vorlesen Beginnt bei der aktuellen Position

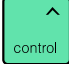

Vorlesen pausieren/weiterlesen

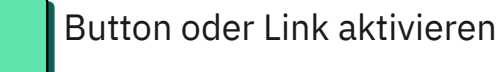

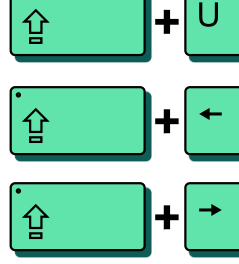

Rotor\* Zeigt und filtert Element-Typen

Vorheriges Element lesen

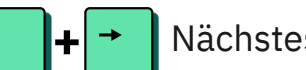

Nächstes Element lesen

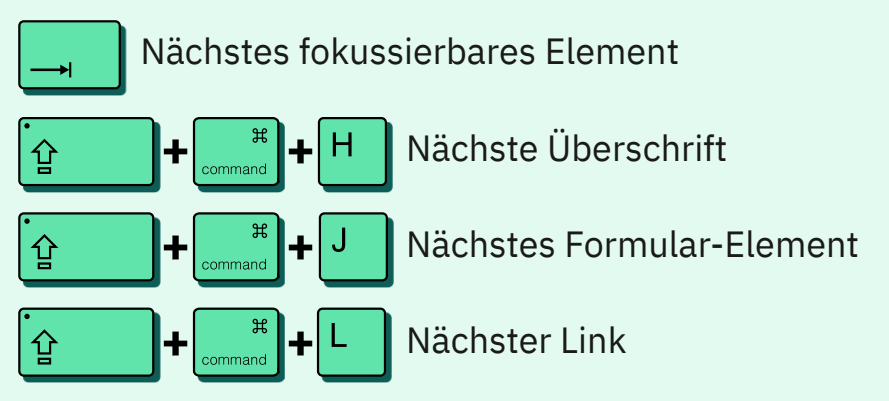

Diese Kommandos könnt ihr auch rückwärts steuern: Drückt einfach die jeweiligen Tasten zusammen mit

↑

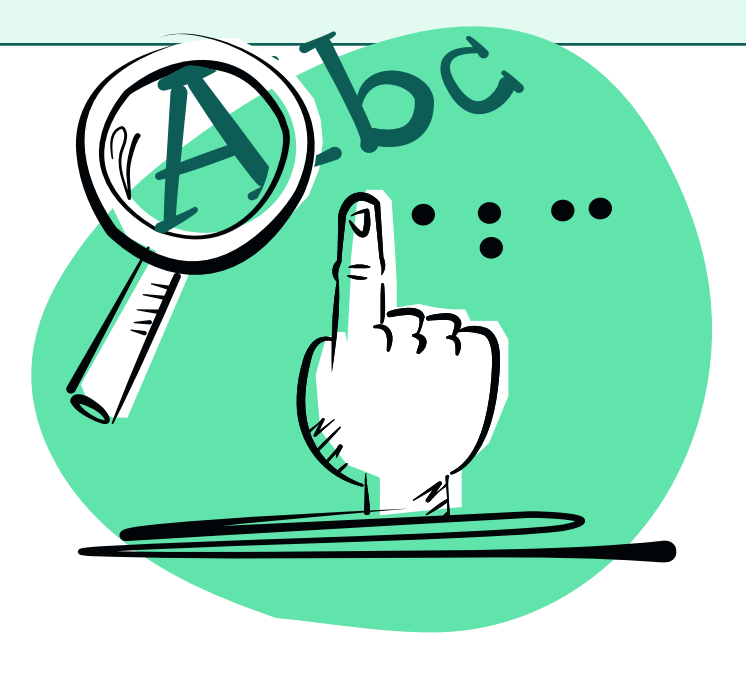

## \*Rotor

Das VoiceOver-Feature "Rotor" listet alle Elemente nach Typ. Ihr könnt einstellen, welche Elemente standardmässig angezeigt werden oder direkt mit den Pfeiltasten nach rechts und links zwischen den Element-Typen wechseln: darunter beispielsweise Links, Bilder, Überschriften, Tabellen, Formulare, besuchte und unbesuchte Links.